**MICROSOFT WORD** 

Office 365, 2013, 2016

Le blog: www.maevadigitalactive.com

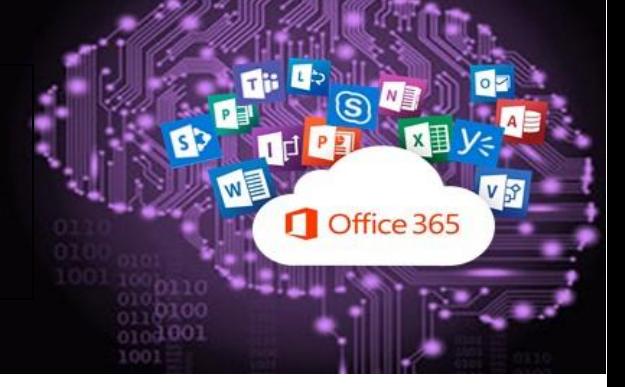

## <span id="page-0-0"></span>**Convertir un fichier PDF en Word**

# **Sommaire**

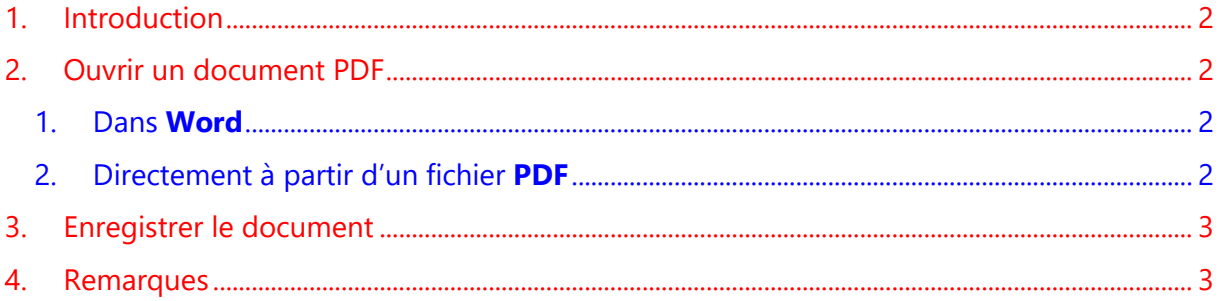

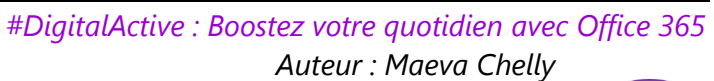

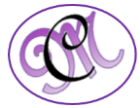

O

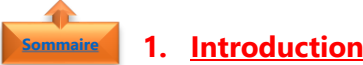

<span id="page-1-0"></span>Avec **Word**, vous pouvez facilement **convertir un fichier PDF en Word** pour pouvoir le réutiliser, le modifier, etc, à condition que l'origine du document PDF ne soit pas une image.

Plus besoin d'utiliser d'autres logiciels, genre PDF to Word sauf en cas de contenu complexe qui nécessite vraiment un outil spécialisé.

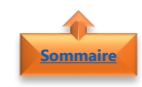

## <span id="page-1-1"></span>**2. Ouvrir un document PDF**

- <span id="page-1-2"></span>1. Dans **Word**
- Ouvrir **Word**
- Dans l'onglet **Fichier**
- Cliquer sur le bouton **Ouvrir** et choisissez votre **fichier PDF**
- <span id="page-1-3"></span>2. Directement à partir d'un fichier **PDF**
- Faire un **clic droit** sur le **PDF**
- Cliquer sur **Ouvrir avec**
- Cliquer sur **Word**

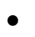

**Remarque** : Quelque soit la méthode utilisée, Word 2013 s'ouvre et affiche la boite de dialogue suivantes, informant qu'il va convertir le fichier PDF en document Word modifiable.

Des modifications peuvent survenir en cas de contenu complexe

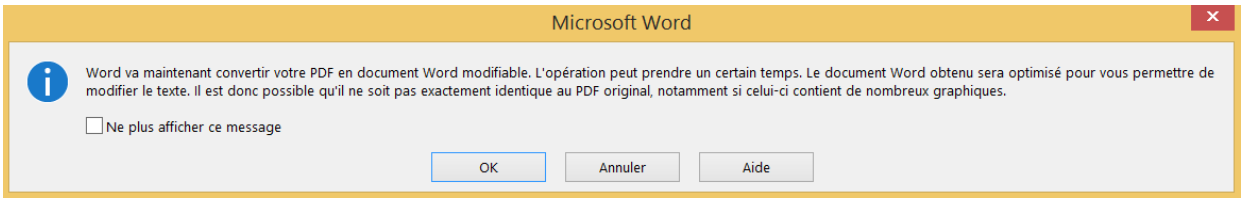

**Remarque** : Selon la taille du fichier et également sa complexité, le temps de conversion sera très variable. Word affiche dans la barre d'état le déroulement de l'opération

**CONVERSION: MON FICHIER PDF.PDF** APPUYEZ SUR ÉCHAP POUR ANNULER.

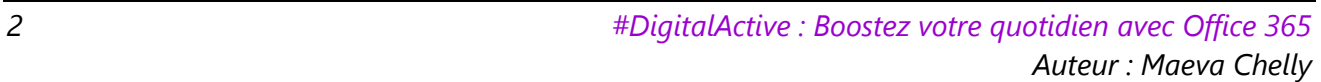

 $\mathcal{L}$ 

 $\frac{1}{20}$  Coup ] 酯 Copie  $\leftarrow$ 

**Informations** Nouveau Ouvrir

 $W =$ **FICHIER** 

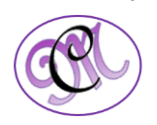

### <span id="page-2-0"></span>**3. Enregistrer le document**

Après modification du document, vous pouvez l'enregistrer soit sous un format **Word**, soit sous un format **PDF**.

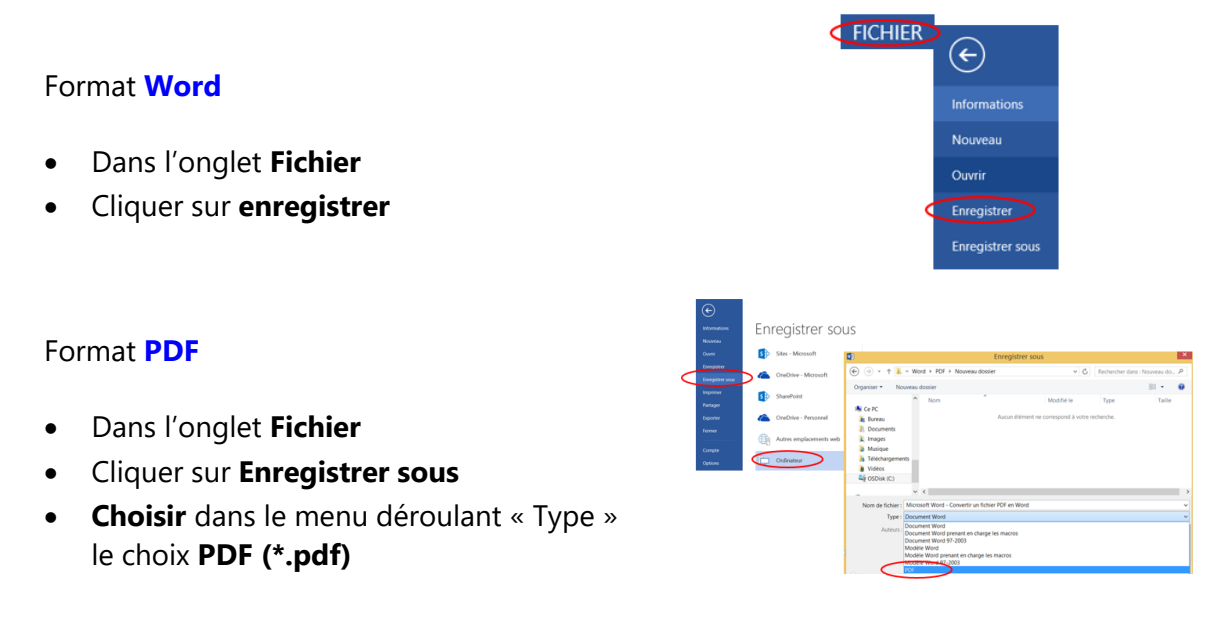

**Remarque** : Selon la taille du fichier et également sa complexité, le temps de conversion sera très variable. Word affiche dans la barre d'état le déroulement de l'opération

<span id="page-2-1"></span>APPUYEZ SUR ÉCHAP POUR ANNULER. CONVERSION: MON FICHIER PDF.PDF

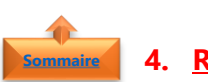

**[Sommaire](#page-0-0)**

#### **4. Remarques**

La **conversion de contenu PDF** fonctionne mieux avec les fichiers principalement composés de **texte**, par exemple les documents commerciaux, juridiques ou scientifiques. Mais lorsque vous ouvrez un fichier PDF dans Word, il peut ne pas avoir exactement le même aspect que sous forme de PDF.

*Par exemple, il est possible que les sauts de page ne soient pas aux mêmes emplacements, ou qu'un paragraphe soit scindé en deux. Malgré cela, Word conserve l'ordre de lecture du document.*

Si le **PDF contient** principalement des **diagrammes ou autres graphiques**, la page entière risque de s'afficher sous forme d'image. Lorsque cela se produit, il est impossible de modifier le texte.

Il arrive parfois que **Word ne parvienne pas à détecter un élément**, par conséquent la version Word ne correspond pas au fichier PDF d'origine.

*Par exemple, si Word ne reconnaît pas un pied de page, ce dernier est traité comme du simple texte et peut ne pas être placé en bas de la page. Si Word ne reconnaît pas les en-têtes qui correspondent au sommaire, ce dernier risque d'être ajouté en tant que simple tableau de texte ou de nombres ou en texte brut.*

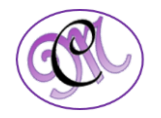